# **QGIS Application - Bug report #11425 make check: 12 tests failed out of 113**

*2014-10-17 03:49 AM - Sandro Santilli*

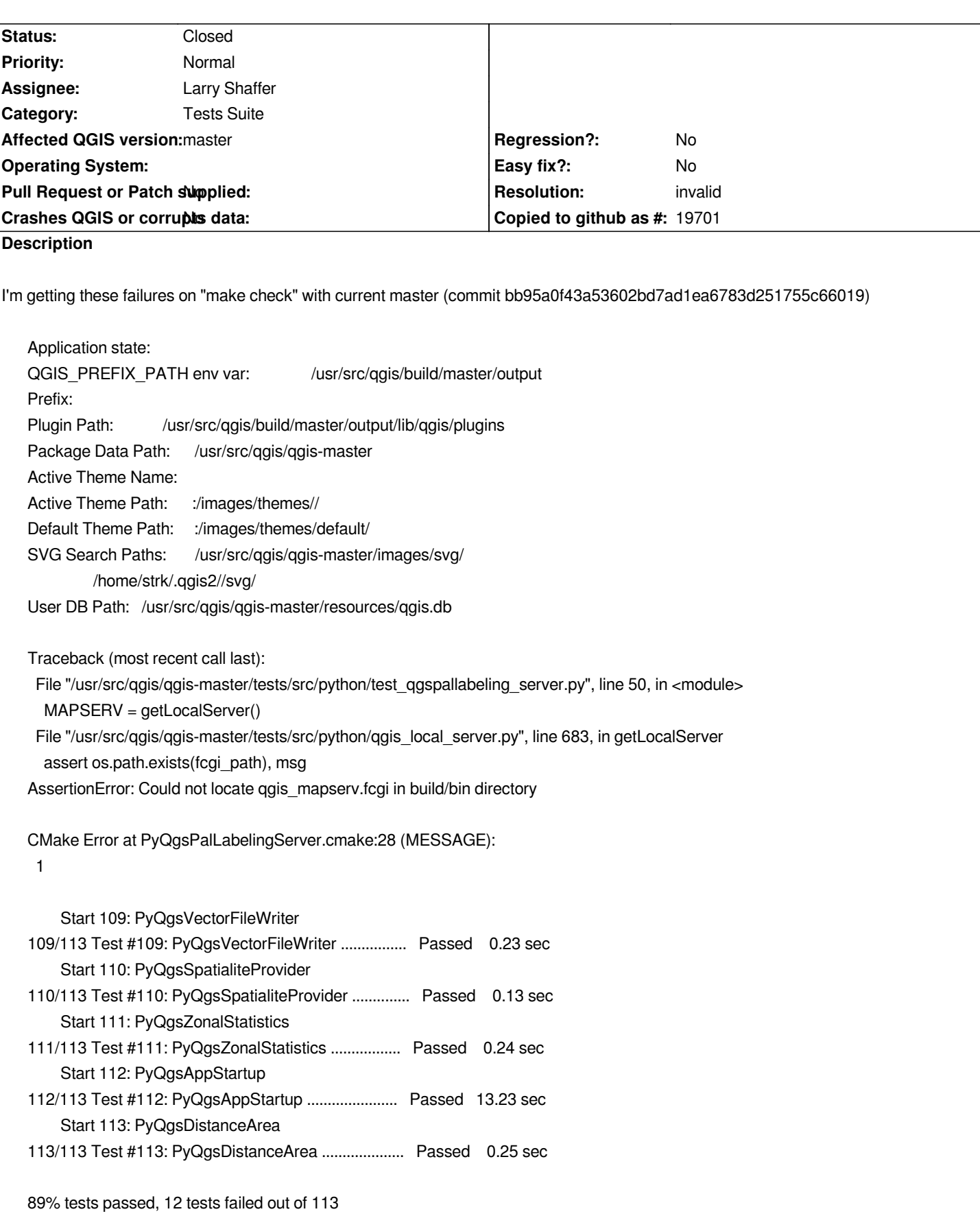

*Total Test time (real) = 111.23 sec* 

*I'm building and running on an Ubuntu 14.04.1 LTS (aka "trusty") with GCC 4.8.2 and Linux cdb 3.13.0-37-generic #64-Ubuntu SMP Mon Sep 22 21:28:38 UTC 2014 x86\_64 x86\_64 x86\_64 GNU/Linux*

## **History**

## **#1 - 2014-10-17 08:42 AM - Matthias Kuhn**

*These are known failures.*

*There is an initiative going on to fix this (at least for this particular platform) http://blog.vitu.ch/10102014-1046/crowdfunding-initiative-automated-testing*

## **[#2 - 2014-10-26 04:53 PM - Jürgen Fischer](http://blog.vitu.ch/10102014-1046/crowdfunding-initiative-automated-testing)**

*- Assignee set to Matthias Kuhn*

## **#3 - 2014-12-05 09:38 AM - Sandro Santilli**

*As of current master (commit:26e06e6881760103c6d2f005dc15cb26fa221767) 3 tests failed out of 119: The following tests FAILED:*

- *111 PyQgsPalLabelingCanvas (Failed)*
- *112 PyQgsPalLabelingComposer (Failed)*
- *113 PyQgsPalLabelingServer (Failed)*

#### **#4 - 2015-01-05 07:05 AM - Matthias Kuhn**

*- Assignee changed from Matthias Kuhn to Larry Shaffer*

*Larry, I'm handing this over to you. I think you have the best knowledge of the PAL test suite.*

## **#5 - 2015-01-05 12:51 PM - Larry Shaffer**

*Thanks Matthias. I need to fix this. I just finished setting up whole new virtual build machines for Win 7 Pro (32 and 64), Ubuntu Trusty and Mac 10.6 thru 10.10.*

*Sandro, first off, in order to overcome:*

*AssertionError: Could not locate qgis\_mapserv.fcgi in build/bin directory*

*you will need to ensure you have the CMake option "WITH\_SERVER=ON" (master) or "WITH\_MAPSERVER=ON" (<= 2.6) enabled, or the FCGI binary will not be built (the default) and the unit test local server will not find it.*

*The other labeling test suite issues I will work on once you report after testing with the FCGI binary.*

## **#6 - 2015-01-06 10:59 AM - Sandro Santilli**

*After building with server active:*

*97% tests passed, 4 tests failed out of 120*

*Total Test time (real) = 112.37 sec*

## *The following tests FAILED:*

 *44 - qgis\_atlascompositiontest (Failed)*

- *108 PyQgsAtlasComposition (Failed)*
- *112 PyQgsPalLabelingCanvas (Failed)*
- *114 PyQgsPalLabelingServer (Failed)*

#### *Details:*

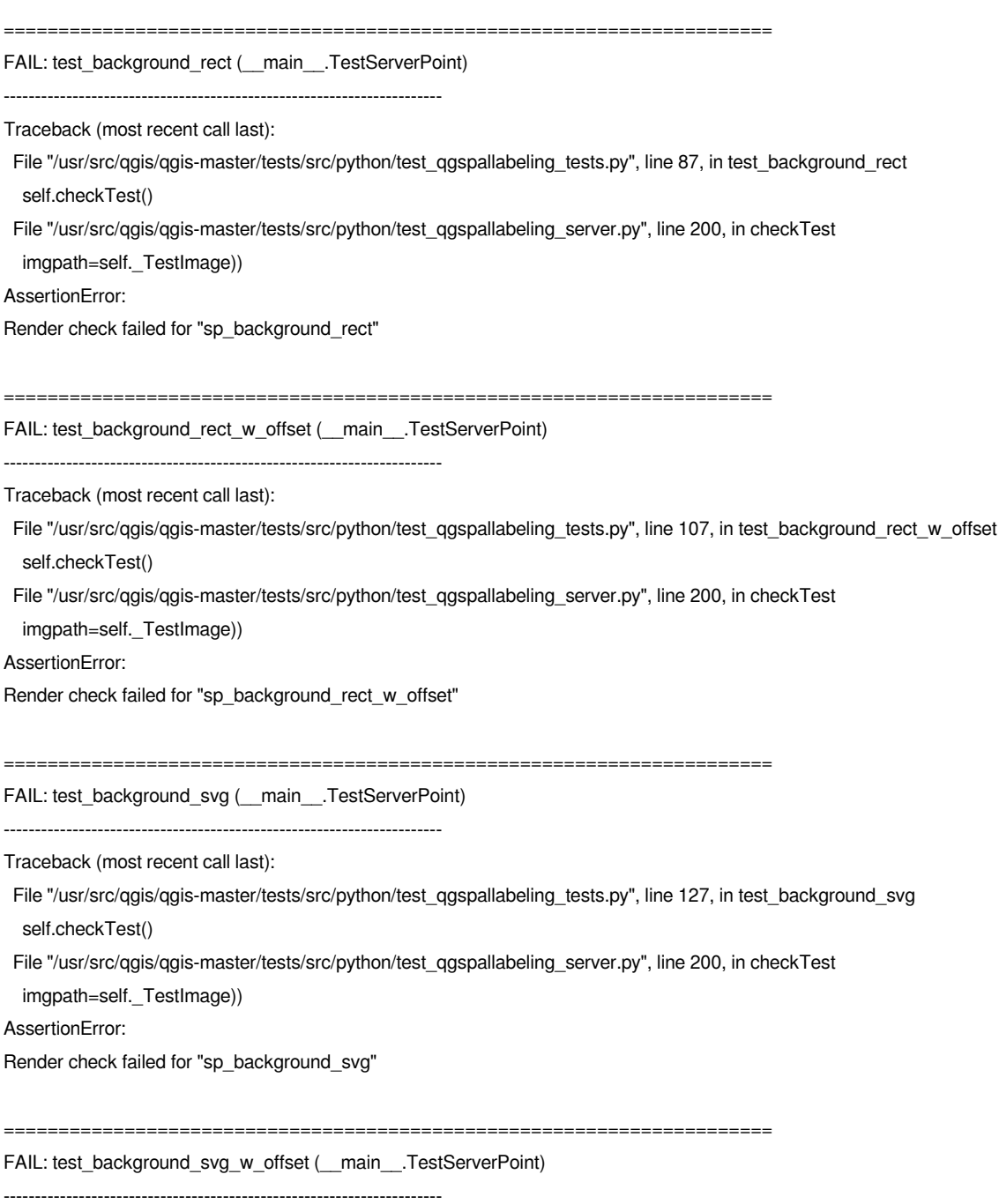

*Traceback (most recent call last):*

 *File "/usr/src/qgis/qgis-master/tests/src/python/test\_qgspallabeling\_tests.py", line 150, in test\_background\_svg\_w\_offset*

 *self.checkTest() File "/usr/src/qgis/qgis-master/tests/src/python/test\_qgspallabeling\_server.py", line 200, in checkTest imgpath=self.\_TestImage)) AssertionError: Render check failed for "sp\_background\_svg\_w\_offset" ====================================================================== FAIL: test\_default\_label (\_\_main\_\_.TestServerPoint) ---------------------------------------------------------------------- Traceback (most recent call last): File "/usr/src/qgis/qgis-master/tests/src/python/test\_qgspallabeling\_tests.py", line 62, in test\_default\_label self.checkTest() File "/usr/src/qgis/qgis-master/tests/src/python/test\_qgspallabeling\_server.py", line 200, in checkTest imgpath=self.\_TestImage)) AssertionError: Render check failed for "sp\_default\_label" ====================================================================== FAIL: test\_partials\_labels\_enabled (\_\_main\_\_.TestServerPoint) ---------------------------------------------------------------------- Traceback (most recent call last): File "/usr/src/qgis/qgis-master/tests/src/python/test\_qgspallabeling\_tests.py", line 162, in test\_partials\_labels\_enabled self.checkTest() File "/usr/src/qgis/qgis-master/tests/src/python/test\_qgspallabeling\_server.py", line 200, in checkTest imgpath=self.\_TestImage)) AssertionError: Render check failed for "sp\_partials\_labels\_enabled" ====================================================================== FAIL: test\_text\_color (\_\_main\_\_.TestServerPoint) ---------------------------------------------------------------------- Traceback (most recent call last): File "/usr/src/qgis/qgis-master/tests/src/python/test\_qgspallabeling\_tests.py", line 79, in test\_text\_color self.checkTest() File "/usr/src/qgis/qgis-master/tests/src/python/test\_qgspallabeling\_server.py", line 200, in checkTest imgpath=self.\_TestImage)) AssertionError: Render check failed for "sp\_text\_color" ====================================================================== FAIL: test\_text\_size\_map\_unit (\_\_main\_\_.TestServerPoint) ---------------------------------------------------------------------- Traceback (most recent call last): File "/usr/src/qgis/qgis-master/tests/src/python/test\_qgspallabeling\_tests.py", line 72, in test\_text\_size\_map\_unit self.checkTest() File "/usr/src/qgis/qgis-master/tests/src/python/test\_qgspallabeling\_server.py", line 200, in checkTest imgpath=self.\_TestImage)) AssertionError: Render check failed for "sp\_text\_size\_map\_unit" ====================================================================== FAIL: test\_background\_rect (\_\_main\_\_.TestServerVsCanvasPoint)*

*Traceback (most recent call last): File "/usr/src/qgis/qgis-master/tests/src/python/test\_qgspallabeling\_tests.py", line 87, in test\_background\_rect self.checkTest() File "/usr/src/qgis/qgis-master/tests/src/python/test\_qgspallabeling\_server.py", line 200, in checkTest imgpath=self.\_TestImage)) AssertionError: Render check failed for "sp\_background\_rect" ====================================================================== FAIL: test\_background\_rect\_w\_offset (\_\_main\_\_.TestServerVsCanvasPoint) ---------------------------------------------------------------------- Traceback (most recent call last):* File "/usr/src/qqis/qqis-master/tests/src/python/test\_qgspallabeling\_tests.py", line 107, in test\_background\_rect\_w\_offset  *self.checkTest() File "/usr/src/qgis/qgis-master/tests/src/python/test\_qgspallabeling\_server.py", line 200, in checkTest imgpath=self.\_TestImage)) AssertionError: Render check failed for "sp\_background\_rect\_w\_offset" ====================================================================== FAIL: test\_background\_svg (\_\_main\_\_.TestServerVsCanvasPoint) ---------------------------------------------------------------------- Traceback (most recent call last): File "/usr/src/qgis/qgis-master/tests/src/python/test\_qgspallabeling\_tests.py", line 127, in test\_background\_svg self.checkTest() File "/usr/src/qgis/qgis-master/tests/src/python/test\_qgspallabeling\_server.py", line 200, in checkTest imgpath=self.\_TestImage)) AssertionError: Render check failed for "sp\_background\_svg" ====================================================================== FAIL: test\_background\_svg\_w\_offset (\_\_main\_\_.TestServerVsCanvasPoint) ---------------------------------------------------------------------- Traceback (most recent call last): File "/usr/src/qgis/qgis-master/tests/src/python/test\_qgspallabeling\_tests.py", line 150, in test\_background\_svg\_w\_offset self.checkTest() File "/usr/src/qgis/qgis-master/tests/src/python/test\_qgspallabeling\_server.py", line 200, in checkTest imgpath=self.\_TestImage)) AssertionError: Render check failed for "sp\_background\_svg\_w\_offset" ====================================================================== FAIL: test\_partials\_labels\_enabled (\_\_main\_\_.TestServerVsCanvasPoint) ---------------------------------------------------------------------- Traceback (most recent call last): File "/usr/src/qgis/qgis-master/tests/src/python/test\_qgspallabeling\_tests.py", line 162, in test\_partials\_labels\_enabled self.checkTest() File "/usr/src/qgis/qgis-master/tests/src/python/test\_qgspallabeling\_server.py", line 200, in checkTest imgpath=self.\_TestImage)) AssertionError: Render check failed for "sp\_partials\_labels\_enabled"* 

*Ran 18 tests in 1.666s*

*FAILED (failures=13)*

 *1*

*CMake Error at PyQgsPalLabelingServer.cmake:28 (MESSAGE):*

## **#7 - 2015-01-06 10:59 AM - Sandro Santilli**

*The above as of commit:664efe9d5bb7fda5269672cac9b7b8022b1a59c2*

# **#8 - 2015-02-21 10:20 AM - Sandro Santilli**

*With current master, only PyQgsPalLabelingServer fails for me. Do I have to enable anything for it to pass ?*

# **#9 - 2015-06-08 05:38 AM - Jürgen Fischer**

*- Category set to Tests Suite*

# **#10 - 2015-06-08 01:06 PM - Nyall Dawson**

*- Resolution set to invalid*

*- Status changed from Open to Closed*

*Closing this as Travis is a better solution for tracking failing tests*